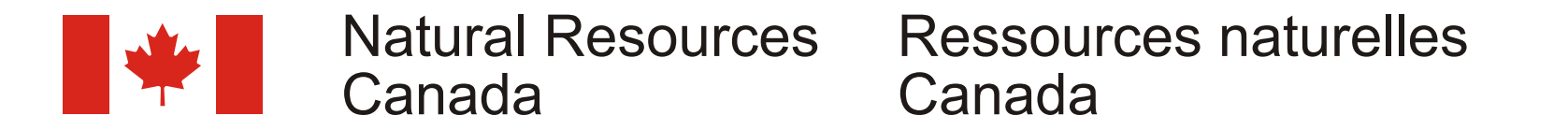

Legends are an essential component of a geological map The first method in creating a legend in a digital The third and final approach, in use since 1996, is also considerable time to create a legend and editing proved commands to achieve the desired results. During plotting, the In the traditional cartographic environment, creating cumbersome as many features had to be moved LEGEND command reads the text file line-by-line and plots

legends was a laborious task managing many pieces of simultaneously. the legend accordingly. All of these special legend commands negative and positive artwork, preparing typesetting are clearly documented in the **Geological Legend Command**  requisitions, and ensuring nothing was overlooked. Edits and The second approach involved the cartographer entering **Reference** manual. This approach then requires no changes during the production process only compounded the information for each element in a legend, such as symbol, text, knowledge of AML by the cartographer and makes any editing problem, resulting in increased production costs and lengthy line spacing, through a series of menus. This method was quick, easy and efficient. Due to its simplicity, this has delays in delivering the maps to press. controlled by a system of complex AML programs and a GUI become the preferred method to create geological legends by

since they explain to the reader the definitions of each of the environment was to actually recreate the artwork digitally. the one currently in use today. It involves the use of a simple, geological units and symbology used as determined by the This meant that the shapes, boxes, lines, and text that make up easy-to-read text file and the customized ArcPlot &atool geologist. They can vary from being simple to complex and a legend were stored in coverages as separate features. This LEGEND command. Since the cartographer usually receives small in size to some being as large as the map, printed on a method provided the cartographer with a WYSIWYG (what- a text file with the contents of a legend for each map from the separate sheet. you-see-is-what-you-get) result, however it still required geologist, it is simply a matter of adding special legend

creation and editing of legends an easier task. However, to would execute in ArcPlot in order to plot the legend. Although fully benefit from a digital environment a smooth and efficient this system was more user friendly than the first approach, it system had to be developed to ensure the same problems that proved to be very time consuming since entering the legend plagued the traditional environment did not increase map information had to be accomplished in a linear manner. As production time. This required that the initial creation and well, edits required the cartographer to sort through numerous future edits of the legend be accomplished as simply as lines of AML code. A difficult task for a cartographer possible with little or no increase in production costs or delays. unfamiliar with AML and general programming skills.

> BRACKET BOTTOM CENOZOIC DOWN BRACKET TOP TEXT 'INTERMEDIATE STRUCTURAL SLICES' DASH BOX 310 |Mr DESC Interlayered rhyolilte, mafic tuff and

> FRASER BROOK FORMATION: FNT110001; | Ka !FNT110003; , rhyolite, minor andesite, !FNT110001; | Kb ! FNT110003;, andesite, !FNT110001; | Kc! FNT110003;, basalt, minor basalt, red siltstone, slate; minor rhyolite, basalt, red siltstone; andesite, rhyolite, slate, minor volcanics

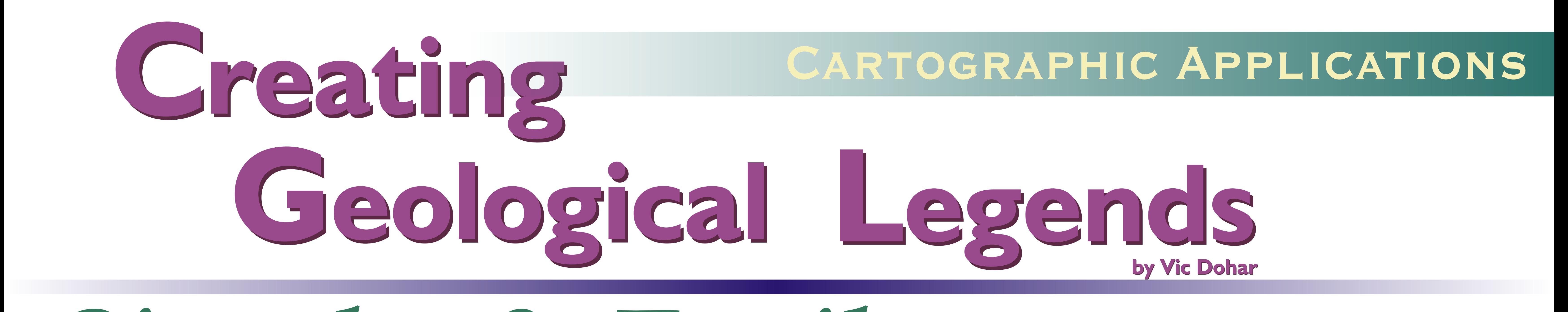

The Cartographic Services Section of the Geological Survey of Canada (GSC) has been producing digital geological maps since the early 90's. Due to the complexity of the geological maps, the cartographers must adhere to detailed design specifications and standards to produce their maps. Since then, three variations of creating a legend have been tested, all with their own advantages and disadvantages.

(graphical user interface). This system created another the cartographers throughout the Geological Survey of Fortunately, the digital environment has made the complex AML, specific to the legend, that the cartographer Canada.

#### **Procedure**

The LEGEND command must be executed by specifying the legend text file and the upper-left coordinate position of the legend in page units, as arguments to the command. Below is the command syntax, which can be incorporated into a user's AML or executed at the ArcPlot prompt. Usage: **LEGEND <legend\_text\_file> <x> <y>**

Upon executing the LEGEND command, the legend text file is read line-by-line, where the first word on each line is interpreted as a special legend command. These special legend commands use the same syntax rules as ArcInfo commands and exist as AMLs. Remaining text on the line are passed as arguments to the AML. Essentially, each line is executed as a separate command to plot the appropriate legend feature, such as a box, heading, description, or title.

The LEGEND command by default will plot a geological legend according to the GSC design standards and specifications. This is achieved by assigning these specifications, such as legend box size, line thickness, text font, line spacing, justification, to variables. These variables are used throughout the plotting of the legend and are assigned their initial default values when the LEGEND command is executed. In the **Geological Legend Command Reference**  manual, the SET command can be used to alter the value of any variable, allowing cartographers to customize the plotting of legend features to suit their own design standards and specifications. The SET command also lists the default values of each variable.

volcanics

To the left is a sample legend text file, that when executed with the LEGEND command, produces the graphic legend to its left. Text highlighted in red in the legend text file, for appearances only, are the special legend commands added to the geological information supplied by the geologist.

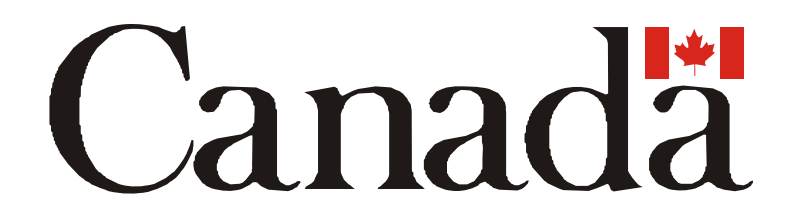

BOX 415

/\* Change default settings SET box font GSCSpecial-Regular AP 'SHADEDELETE ALL; SHADESET GSC' COLUMN 3.0 0.5 BRACKET TOP HEADING L QUATERNARY BOX 4 /Mr DESC Glacial deposits; gravel and sand

DESC

AP 'SHADEDELETE ALL; SHADESET GSC\_PTRN' PATTERNFILL 120 # # ON |Mg AP 'SHADEDELETE ALL; SHADESET GSC' DESC Black and green mudstone, greywacke

BOX 44 | Ka # 1

BOXSIZE 4.5 10 SUBBOX 9 0 37 b SUBBOX 13.5 0 32 c BRACKET BOTTOM PROTEROZOIC UP END

flows, slate

## *Simply & Easily* **Using a simple text file to create complex geological legends**

**Sample legend text file**

#### **Legend created from sample text file**

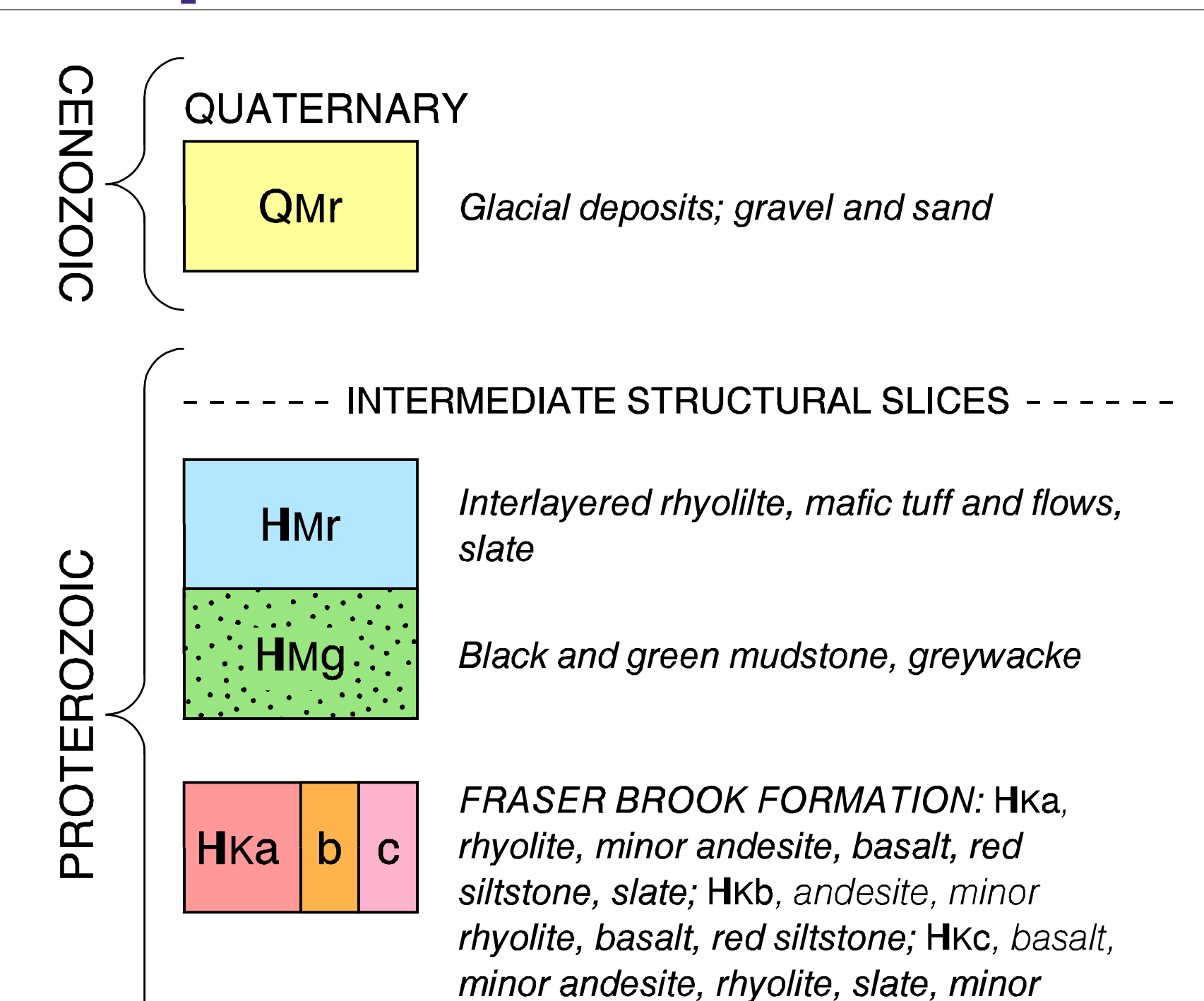

The LEGEND command and its AMLs as well as the **Geological Legend Command Reference** manual in PDF format can be downloaded from

http://www.nrcan.gc.ca/ess/carto/english/reference/gems/gems.html

For any further information or questions, please contact: Vic Dohar Cartographic Applications Specialist

vdohar@nrcan.gc.ca (613) 943-2693

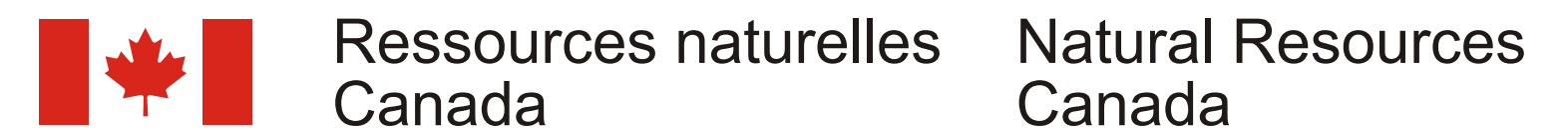

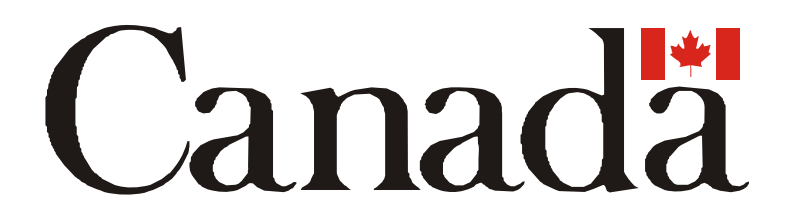

géologique puisqu'elle contient les définitions de chacune des légende en numérisant l'illustration. Il s'agit de stocker les 1996. Elle consiste à utiliser un fichier-texte facile à lire et la unités géologiques et les symboles utilisés par le géologue. La formes, les boîtes, les lignes et le texte qui composent la lé commande sur mesure &atool LEGEND d'ArcPlot . Comme légende varie de simple à complexe et sa taille peut occuper gende dans des fichiers distincts. Le cartographe peut ainsi le cartographe reçoit habituellement du gé autant d'espace que la carte et être imprimée sur une feuille visualiser les résultats; il faut, toutefois, beaucoup de temps ologue un fichier-texte contenant une légende pour chaque distincte. **Et la modifier étant donné qu'il faut** carte, il lui suffit d'exécuter des commandes spéciales pour

La légende est un élément essentiel de toute carte La première méthode numérique consiste à créer une La troisième et dernière méthode est appliquée depuis déplacer simultanément de nombreux éléments. obtenir les résultats souhaités. La commande LEGEND La création de légendes était un travail laborieux pour le ordonne au programme de lire le fichier-texte ligne par ligne et

cartographe. Il devait manipuler des illustrations en négatif et La deuxième méthode consiste à enregistrer les de tracer ensuite la légende. Toutes les commandes spéciales positif, remplir des demandes de composition typographique informations relatives à chaque élément (symbole, texte, sont bien documentées dans le manuel **Geological Legend**  et veiller à ce que rien ne soit oublié. Les modifications interligne) en utilisant une série de menus. Cette méthode **Command Reference**. Cette méthode n'exige pas du apportées durant le processus de production ne faisaient utilisait un système de programmes complexes en AML et une cartographe qu'il connaisse AML et l'étape de l'édition gagne qu'amplifier le problème en augmentant les coûts de interface graphique (GUI). Un autre AML complexe était créé en rapidité, facilité et efficacité. En raison de sa simplicité, production et en retardant la livraison des cartes pour pour la légende dont se servait le cartographe pour tracer la cette méthode est devenue la méthode préféré l'impression. légende dans ArcPlot. Même si cette méthode é e pour la création des légendes géologiques par les tait plus conviviale que la première, elle prenait beaucoup de cartographes de la Commission géologique du Canada. L'informatique a heureusement facilité la création et la temps étant donné qu'il fallait entrer les informations d'une

> BRACKET BOTTOM CENOZOIC DOWN BRACKET TOP TEXT 'INTERMEDIATE STRUCTURAL SLICES' DASH BOX 310 |Mr DESC

modification des légendes. Cependant, pour profiter façon linéaire. De plus, pour apporter des modifications, le pleinement des moyens numériques mis à notre disposition, il cartographe devait faire le tri de nombreuses lignes de codes a fallu mettre au point un système souple et efficace éliminant AML. Cette tâche était difficile pour un cartographe qui ne les problèmes qui ralentissaient dans le passé la production des maîtrisait pas bien AML et la programmation en général. cartes. La simplification du processus sans accroître autant que possible les coûts ou les délais de production s'imposait.

> FRASER BROOK FORMATION: FNT110001; | Ka !FNT110003; , rhyolite, minor andesite, !FNT110001; | Kb ! FNT110003;, andesite, !FNT110001; | Kc! FNT110003;, basalt, minor basalt, red siltstone, slate; minor rhyolite, basalt, red siltstone; andesite, rhyolite, slate, minor volcanics

La Section des services cartographiques de la Commission géologique du Canada (CGC) produit des cartes géologiques numériques depuis le début des années 90. Étant donné la complexité des cartes géologiques, les cartographes doivent appliquer des spécifications de conception détaillées et des normes pour la production des cartes. Trois méthodes différentes de création d'une légende ont été mises à l'essai depuis. Elles présentent chacune des avantages et des inconvénients particuliers.

## **Création Création de légendes géologiques de légendes géologiques par Vic Dohar** Applications Cartographiques

#### **Marche à suivre**

On doit exécuter la commande LEGEND en spécifiant le fichier-texte correspondant et la position supérieure gauche (coordonnées x et y) de la légende en utilisant les unités de la page, sous forme d'arguments de la commande. La syntaxe de la commande ci-dessous peut être intégrée dans le langage AML de l'utilisateur ou exécutée à l'invite d'ArcPlot. Exemple d'utilisation : **LEGEND <legend\_text\_file> <x> <y>**

Lorsque la commande LEGEND est lancée, le fichiertexte de la légende est lu ligne par ligne, le premier mot de chaque ligne étant interprété comme une commande spéciale de la légende. Cette commande spéciale utilise les mêmes règles de syntaxe que les commandes ArcInfo et elle existe en langage AML. Le reste de la ligne est interprété comme des arguments pour AML. En résumé, chaque ligne est exécutée comme une commande distincte pour tracer l'élément de la légende, que ce soit une boîte, une en-tête, une description ou un titre.

Par défaut, la commande LEGEND applique aux variables les normes et les spécifications de la CGC sur notamment la taille des boîtes, l'épaisseur des lignes, la fonte, les interlignes, la justification. Ces variables sont utilisées pendant le tracé de la légende et la commande LEGEND leur attribue leurs valeurs par défaut initiales. Selon le manuel de référence sur les commandes géologiques, la commande SET permet au cartographe de modifier la valeur de toute variable et de tracer les caractéristiques de la légende en appliquant ses propres normes et spécifications de conception. La commande SET énumère également les valeurs par défaut de chaque variable.

minor andesite, rhyolite, slate, minor volcanics

> À gauche, on trouve un exemple de fichier-texte de légende, qui, si l'on actionne la commande LEGEND, produit la légende graphique à sa gauche. Le texte, surligné en rouge dans le fichier-texte de la légende à des fins d'apparence seulement, contient les commandes spéciales ajoutées aux informations géologiques fournies par le géologue.

# *Simple et facile*

#### BOX 415

/\* Change default settings SET box font GSCSpecial-Regular AP 'SHADEDELETE ALL; SHADESET GSC' COLUMN 3.0 0.5 BRACKET TOP HEADING L QUATERNARY BOX 4 /Mr DESC Glacial deposits; gravel and sand

DESC

AP 'SHADEDELETE ALL; SHADESET GSC\_PTRN' PATTERNFILL 120 # # ON |Mg AP 'SHADEDELETE ALL; SHADESET GSC' DESC Black and green mudstone, greywacke

#### BOX 44 | Ka # 1

BOXSIZE 4.5 10 SUBBOX 9 0 37 b SUBBOX 13.5 0 32 c BRACKET BOTTOM PROTEROZOIC UP END

Interlayered rhyolilte, mafic tuff and flows, slate

#### **Sample legend text file**

#### **Legend created from sample text file**

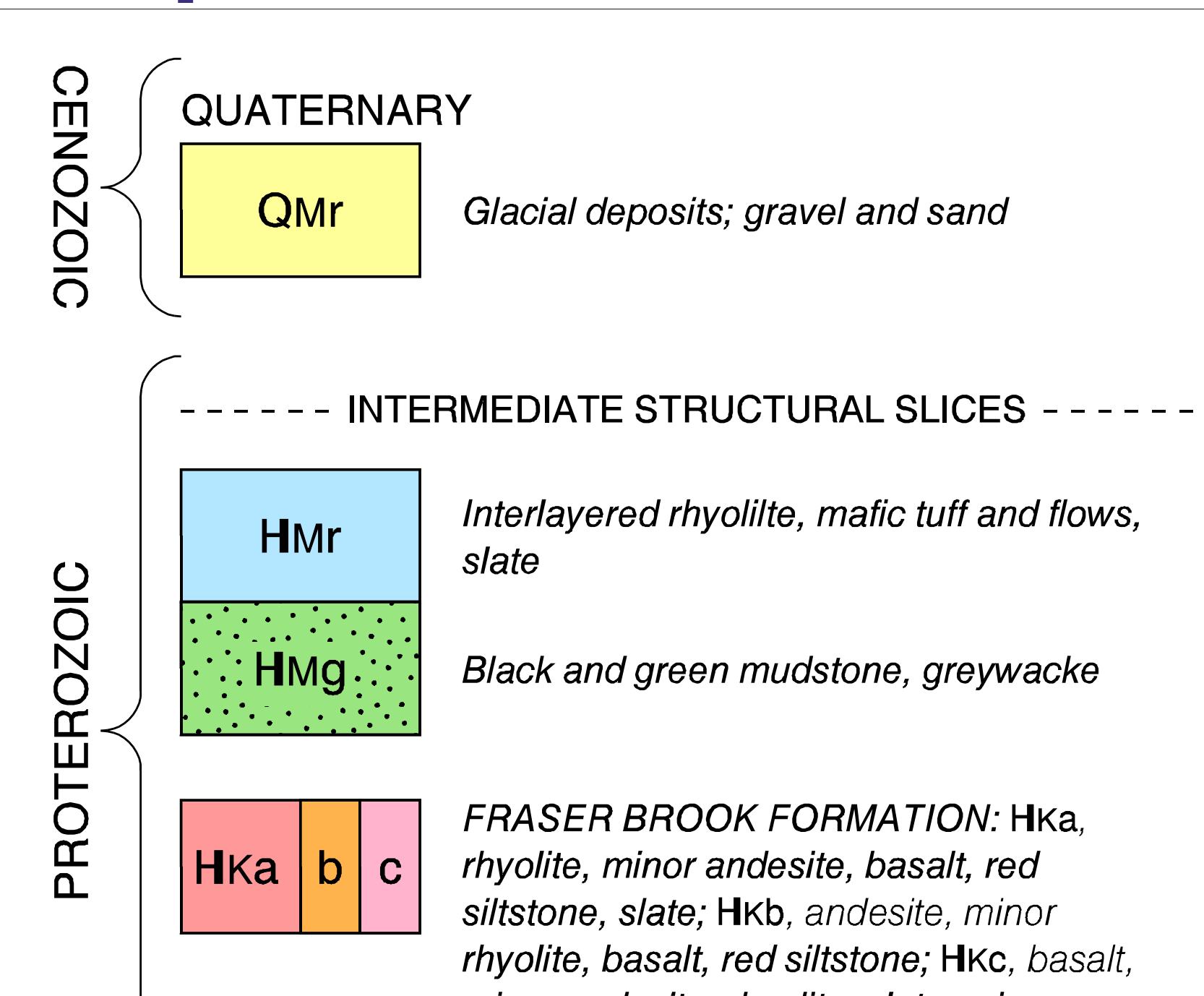

On peut télé charger la commande LEGEND et ses AML ainsi que le manuel **Geological Legend Command Reference** à partir de l'adresse suivante :

http://www.nrcan.gc.ca/ess/carto/english/reference/gems/gems.html

Pour en savoir plus, veuillez communiquer avec : Vic Dohar Spécialiste en applications cartographiques vdohar@nrcan.gc.ca (613) 943-2693

### **Utiliser un simple fichier-texte pour créer des légendes géologiques complexes**